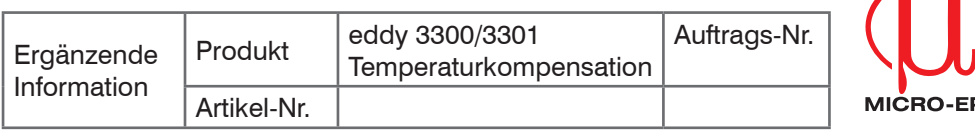

## **Temperaturkompensation**

Die Temperatur beeinflusst mechanische Komponenten und elektronische Bauteile eines Messsystems. Um die definierte Messgenauigkeit sicher zu stellen, werden Sensoren und Controller der Serie 3300 bei 20 °C abgeglichen. Abhängig vom tatsächlichen Messobjekt und der Einbausituation kann eine nachträgliche Korrektur der Temperaturkompensation erforderlich sein. Diese Anleitung beschreibt die kundenseitige Korrektur der Temperaturkompensation.

אר וופי

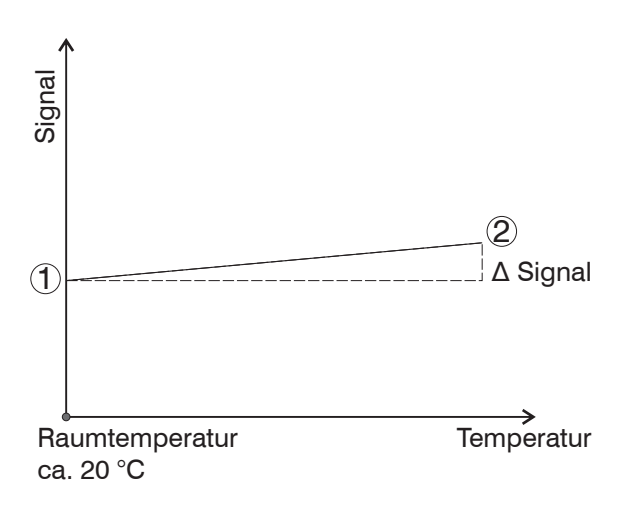

*Abb. 1: Temperatureinfluss auf Ausgangssignal ohne Temperaturkompensation*

Lassen Sie die Messeinrichtung circa 60 Minuten warmlaufen.

- **EX** Montieren Sie den Sensor auf circa Maximalabstand und das Messobjekt so, dass keine thermischen Ausdehnungen stattfinden.
- Verwenden Sie Abstandshalter aus Keramik oder Glas.
- Fertigen Sie die Befestigungsvorrichtungen eventuell aus Invar an.
- Wechseln Sie in das Hauptmenü Einstellen Werkskal4

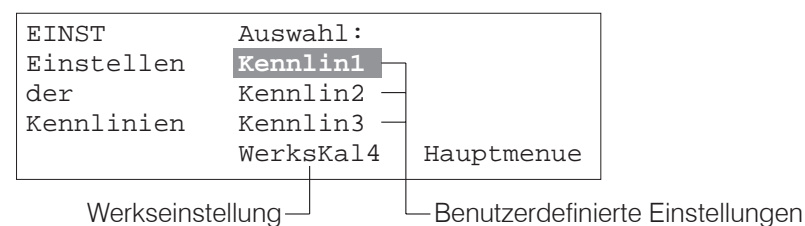

- *Abb. 2: Ansicht Hauptmenü*
- Geben Sie das Werkspasswort "Alt: 6373" ein.
- **EX** Wechseln Sie in das Menü "Kalibrier TempcompSp"

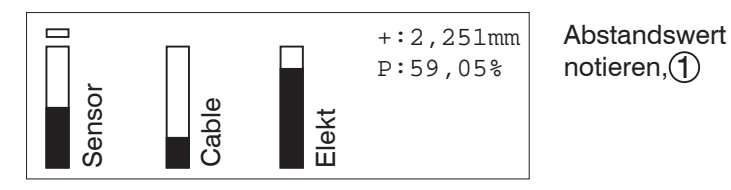

- *Abb. 3: Sensorspannung bei 20 °C*
- $\blacktriangleright$  Notieren Sie den Abstandswert bei Raumtemperatur  $\langle \mathbf{1} \rangle$ , Abb. 3.
- **Bringen Sie den Sensor auf Maximaltemperatur (2). Warten Sie circa 1 Stunde.**

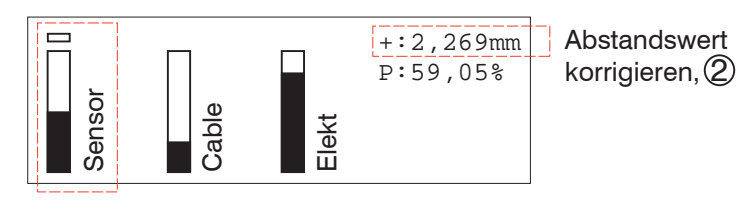

*Abb. 4: Sensorspannung bei Maximaltemperatur*

- Korrigieren Sie mit dem Poti Sensor auf den notierten Abstandswert bei Raumtemperatur  $(1)$ .
- Verlassen Sie mit der Taste ESC das Menü.
- Bestätigen Sie mit der Taste die Eingabe.

| 90     | 135 | 180 |
|--------|-----|-----|
|        |     |     |
| 2<br>D | S   | ⊒   |
|        |     |     |

*Abb. 5: Menü Knickpunkte*

**Bitte verstellen Sie im Menü Knickpunkte die Einstellungen nicht.** 

**EX Verlassen Sie mit der Taste ESC das Menü.** 

Bestätigen Sie mit der Taste die Eingabe.

i Temperaturkorrekturen sind nicht kennliniengebunden und wirken auf Kennlinie 1-4.

Schalten Sie das Gerät kurz aus und ein.

Der ursprüngliche Passwortschutz für den Controller wird wieder hergestellt; ungewollte Programmänderungen sind damit nicht möglich.

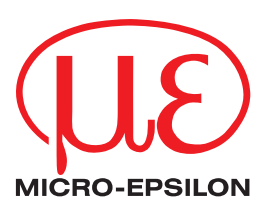

X9750217-A010119HDR

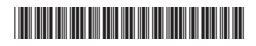